# Cheaper by the Dozens

Building Drupal Websites En Masse

JAMES NETTIK

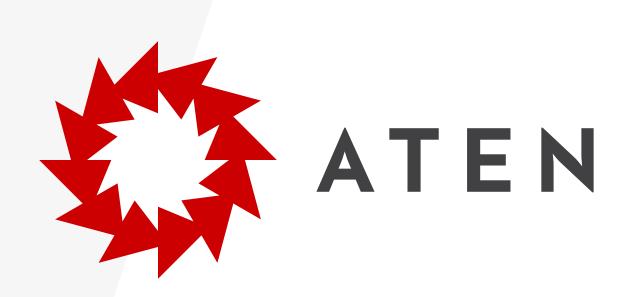

# James Nettik

FRONT-END DEVELOPER @JNETTIK

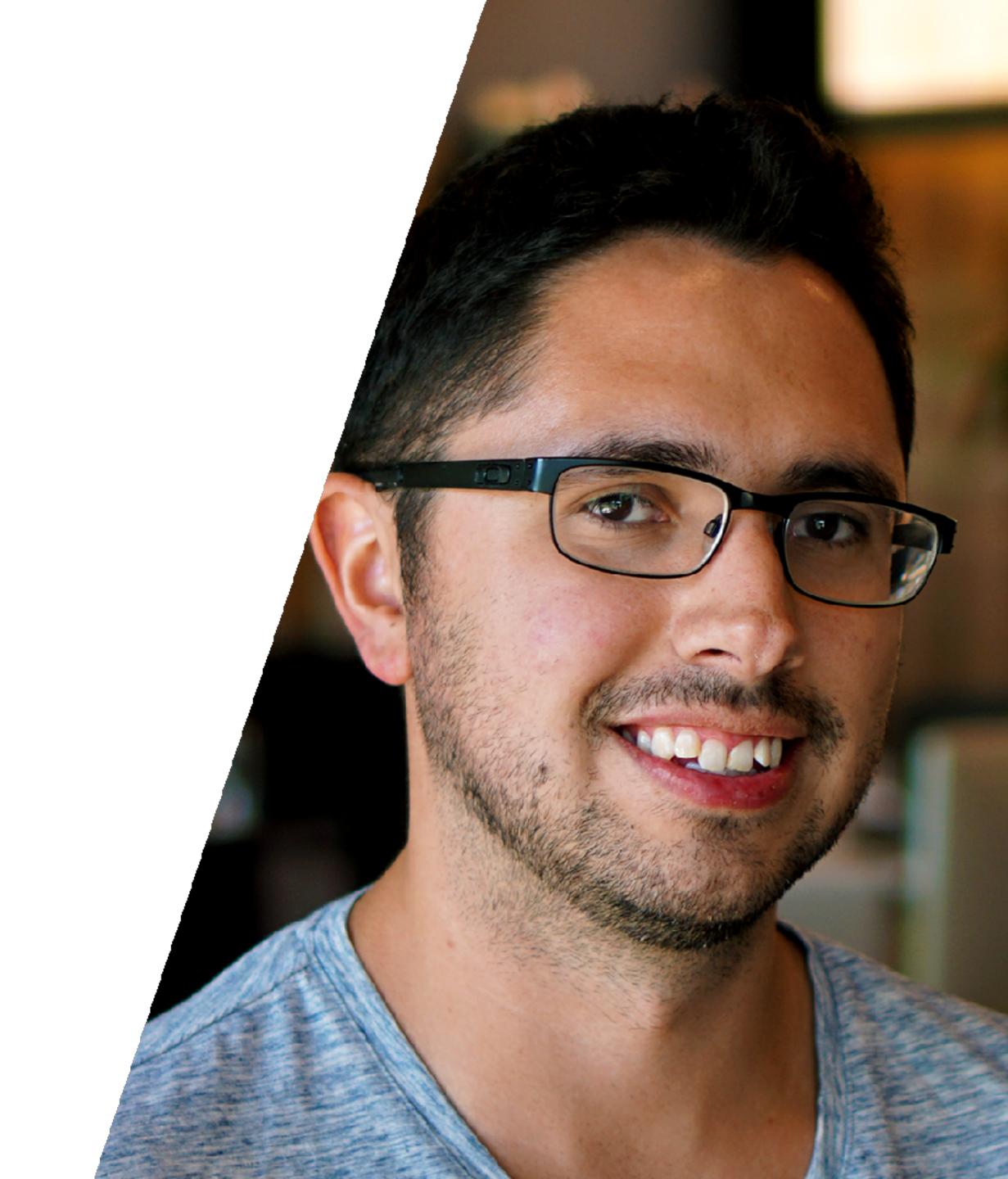

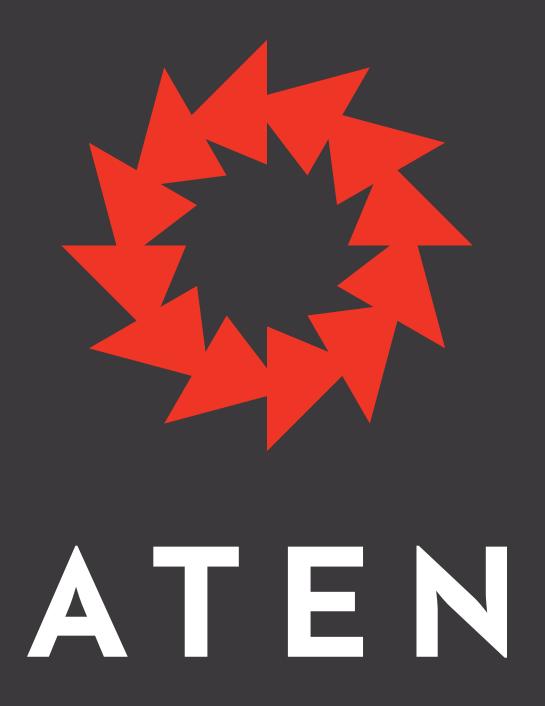

@atendesign / aten.io

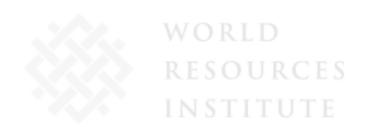

Stanford University

H U M A N RIGHTS W A T C H

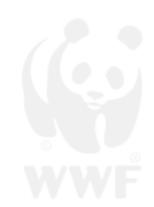

# VVOIKINA Poynter.

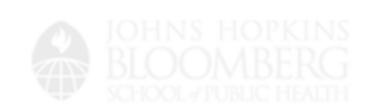

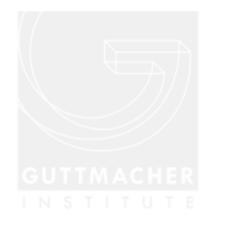

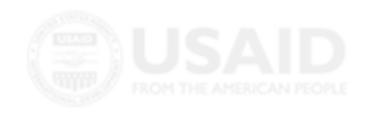

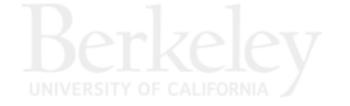

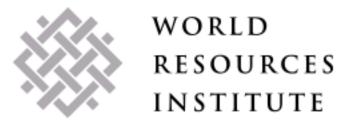

#### Stanford University

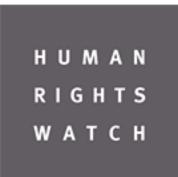

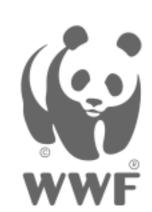

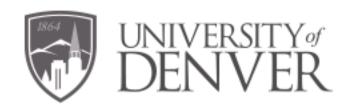

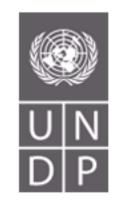

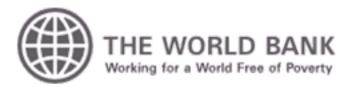

Poynter.

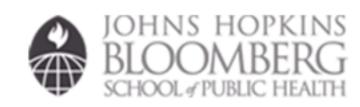

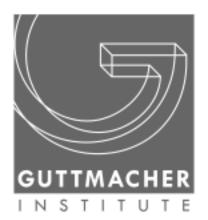

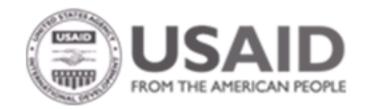

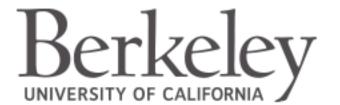

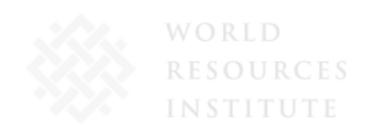

Stanford University

H U M A N R I G H T S W A T C H

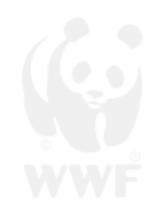

# ABRIGHER UNIVERSITY OF THE WORLD BANK POYNTET. WHITE OF THE WORLD BANK POYNTET.

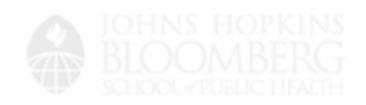

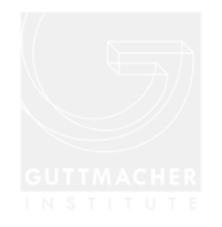

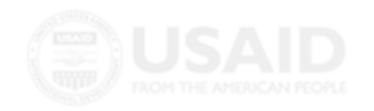

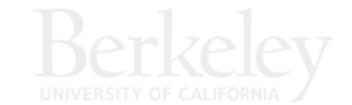

## Thinking in Groups

What problems come up when steering dozens of projects simultaneously?

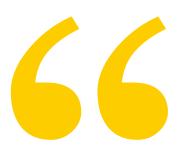

## Mo' websites, mo' problems.

- The Notorious B.I.G.

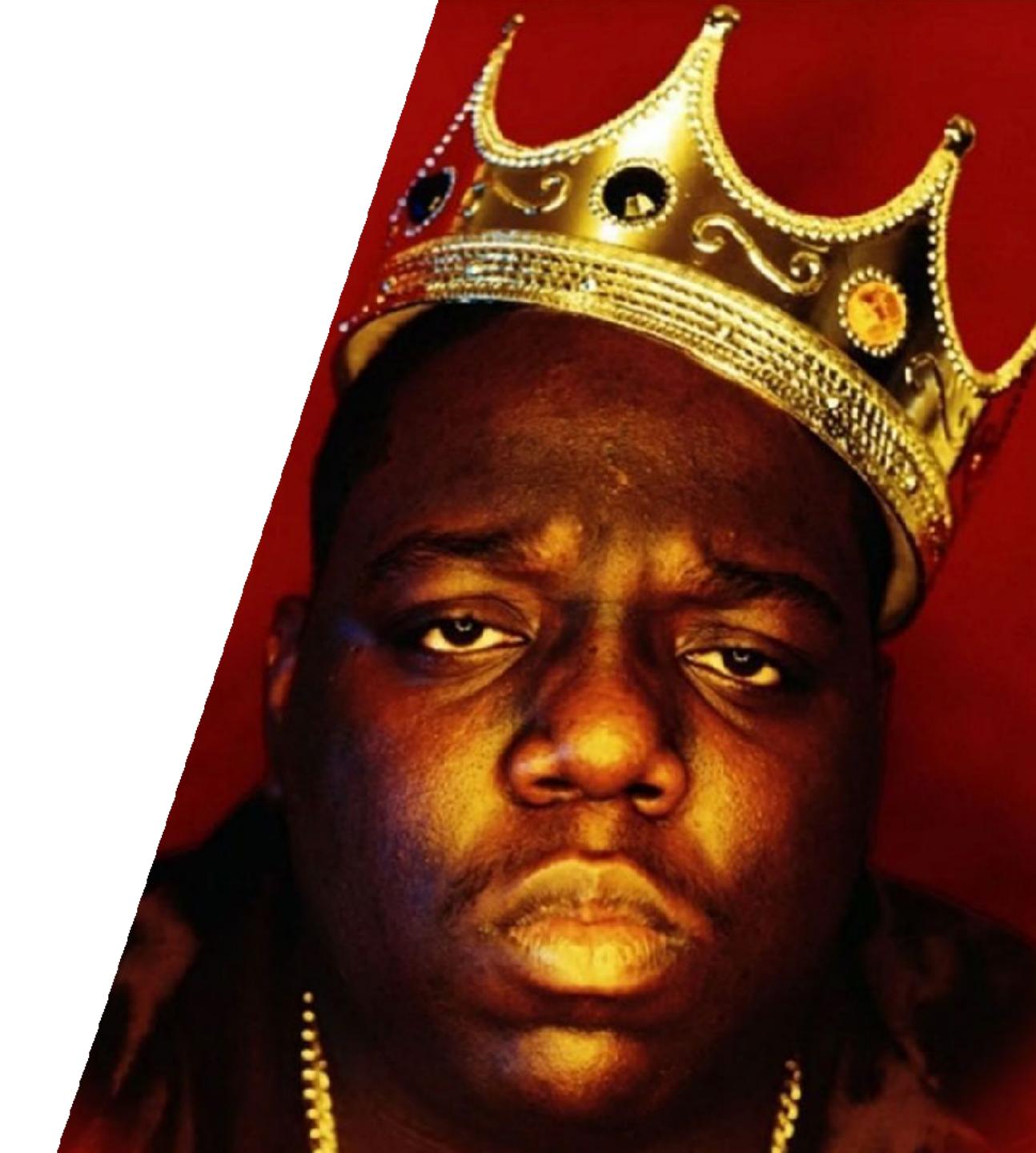

 Resist mixing code/configuration and site content.

- Resist mixing code/configuration and site content.
- Keep scope as small and simple as possible.

- Resist mixing code/configuration and site content.
- Keep scope as small and simple as possible.
- For every feature ask: "How many websites on the platform will use this?"

- Resist mixing code/configuration and site content.
- Keep scope as small and simple as possible.
- For every feature ask: "How many websites on the platform will use this?"

 Be prepared to (politely) push back against single instance requests.

- Resist mixing code/configuration and site content.
- Keep scope as small and simple as possible.
- For every feature ask: "How many websites on the platform will use this?"

- Be prepared to (politely) push back against single instance requests.
- Test a fresh install after every new feature built and before every deployment made.

#### Installation Profiles

Because clicking the same buttons on every project gets old fast.

• Bundled dependencies, content types, displays, functionality, content, and themes to start a new project with.

- Bundled dependencies, content types, displays, functionality, content, and themes to start a new project with.
- Similar to Drupal modules in most ways.

- Bundled dependencies, content types, displays, functionality, content, and themes to start a new project with.
- Similar to Drupal modules in most ways.
- · Uses a .profile file for core functionality instead of a .module file.

- Bundled dependencies, content types, displays, functionality, content, and themes to start a new project with.
- Similar to Drupal modules in most ways.
- · Uses a .profile file for core functionality instead of a .module file.
- · Generally used as a starting point to work off of.

#### Distributions

Empowering others with our laziness.

An Installation Profile released to be used by others.

- An Installation Profile released to be used by others.
- Often released bundled with dependencies and downloaded.

- An Installation Profile released to be used by others.
- Often released bundled with dependencies and downloaded.
- Can be scaffolded using composer create-project.

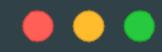

\$ composer create-project drupal-composer/drupal-project:8.x-dev some-dir --stability dev --no-interaction

**INSTALL WITH COMPOSER** 

```
"require": {
 "burdamagazinorg/thunder": "~8.2",
  "cweagans/composer-patches": "^1.6",
 "drupal-composer/drupal-scaffold": "^2.2",
 "drupal/console": "^1.2",
 "composer/installers": "^1.2",
 "drush/drush": "~8.0|^9.0.0-beta8",
 "oomphinc/composer-installers-extender": "^1.1",
 "webflo/drupal-finder": "^1.0.0",
  "webmozart/path-util": "^2.3"
                                         THUNDER'S INSTALLER
```

```
"require": {
 "burdamagazinorg/infinite_module": "^1.0",
  "burdamagazinorg/infinite_theme": "^1.0",
  "composer/installers": "^1.0",
  "cweagans/composer-patches": "~1.0",
 "drupal/amp": "1.1",
  "drupal/amptheme": "~1.0",
  "oomphinc/composer-installers-extender": "^1.1",
  "drupal/access_unpublished": "^1.0",
  "drupal/adsense": "^1.0",
  "drupal/admin_toolbar": "^1.0",
  "drupal/better_normalizers": "^1.0",
 "drupal/blazy": "^1.0",
  "drupal/breakpoint_js_settings": "^1.0",
  "drupal/checklistapi": "^1.0",
  "drupal/core": "^8.5.0"
```

**THUNDER'S REQUIREMENTS** 

- An Installation Profile released to be used by others.
- Often released bundled with dependencies and downloaded.
- Can be scaffolded using composer create-project.
- Get updates and new features from maintainers.

- An Installation Profile released to be used by others.
- Often released bundled with dependencies and downloaded.
- Can be scaffolded using composer create-project.
- Get updates and new features from maintainers.
- drupal-org.make files for bundling through drupal.org

```
core = 8.x
api = 2
projects[access_unpublished][type] = module
projects[access_unpublished][version] = 1
projects[admin_toolbar][type] = module
projects[admin_toolbar][version] = 1
projects[adsense][type] = module
projects[adsense][version] = 1
projects[amp][type] = module
projects[amp][version] = 1.1
projects[amp][patch][] = https://www.drupal.org/files/issues/missing_schema_for-2878769-3.patch
projects[amptheme][type] = theme
projects[amptheme][version] = 1
projects[better_normalizers][type] = module
projects[better_normalizers][version] = 1
```

DRUPAL MAKE FILE

## Planning the Project

Balancing the needs of many vs. the needs of a few.

# Flexible Content and Design

# Flexible Content and Design

• Paragraph module allows for providing **controlled** flexibility back to admins and content manager.

# Flexible Content and Design

- Paragraph module allows for providing controlled flexibility back to admins and content manager.
- Background Images Formatter module is great for allowing control over banner style images usually handled in CSS.

## Branding

• Branding should remain consistent across the platform, but flexible for each specific instance.

- Branding should remain consistent across the platform, but flexible for each specific instance.
- Logos, main colors, and typography are some of the most important items to consider.

- Branding should remain consistent across the platform, but flexible for each specific instance.
- Logos, main colors, and typography are some of the most important items to consider.
- Drupal Core allows for changing logos through the interface.

## **Override Global Settings** Page element display Use the logo supplied by the theme Logo image Path to custom logo **Favicon** Examples: logo.svg (for a file in the public filesystem), public://logo.svg, Or profiles/sp\_base/themes/custom/sp\_brand/logo.svg. Upload logo image Choose File No file chosen If you don't have direct file access to the server, use this field to upload your logo.

DRUPAL LOGO CONFIG

```
* Implements theme_preprocess_block().
function sp_brand_preprocess_block__system_branding_block(&$variables) {
 $theme_settings = $variables['theme']['settings'];
 $logo_style = \Drupal::entityTypeManager()->getStorage('image_style')->load('site_logo');
 // If we're not overriding the logo, pass in the global SP logo from the
 // install profile config.
 if ($theme_settings['logo']['use_default'] && !is_null($logo_style)) {
    $profile_config = \Drupal::config('sp_base.settings');
    $logo_path = $profile_config->get('assets_uri') . DIRECTORY_SEPARATOR . $profile_config->get('default_logo');
    $variables['site_logo'] = $logo_style->buildUrl($logo_path);
 // Otherwise we pass the provided logo through the image style.
 elseif (!is_null($logo_style)) {
    $variables['site_logo'] = $logo_style->buildUrl($theme_settings['logo']['path'] ?: $theme_settings['logo']['url']);
 // Fix issues with absolute URLs.
 $variables['site_logo'] = file_url_transform_relative($variables['site_logo']);
                                                                                      DRUPAL LOGO OVERRIDE
```

- Branding should remain consistent across the platform, but flexible for each specific instance.
- Logos, main colors, and typography are some of the most important items to consider.
- Drupal Core allows for changing logos through the interface.
- Drupal Core's Color module can be integrated into themes to expose color schemes to admins.

```
$info = [
  'fields' => [
   'primary' => t('Primary Color'),
  ],
  'schemes' => [
    'default' => [
     'title' => t('Default'),
      'colors' => [
       'primary' => '#1e6093',
  'css' => [
    'color/overrides.css',
```

COLOR.INC

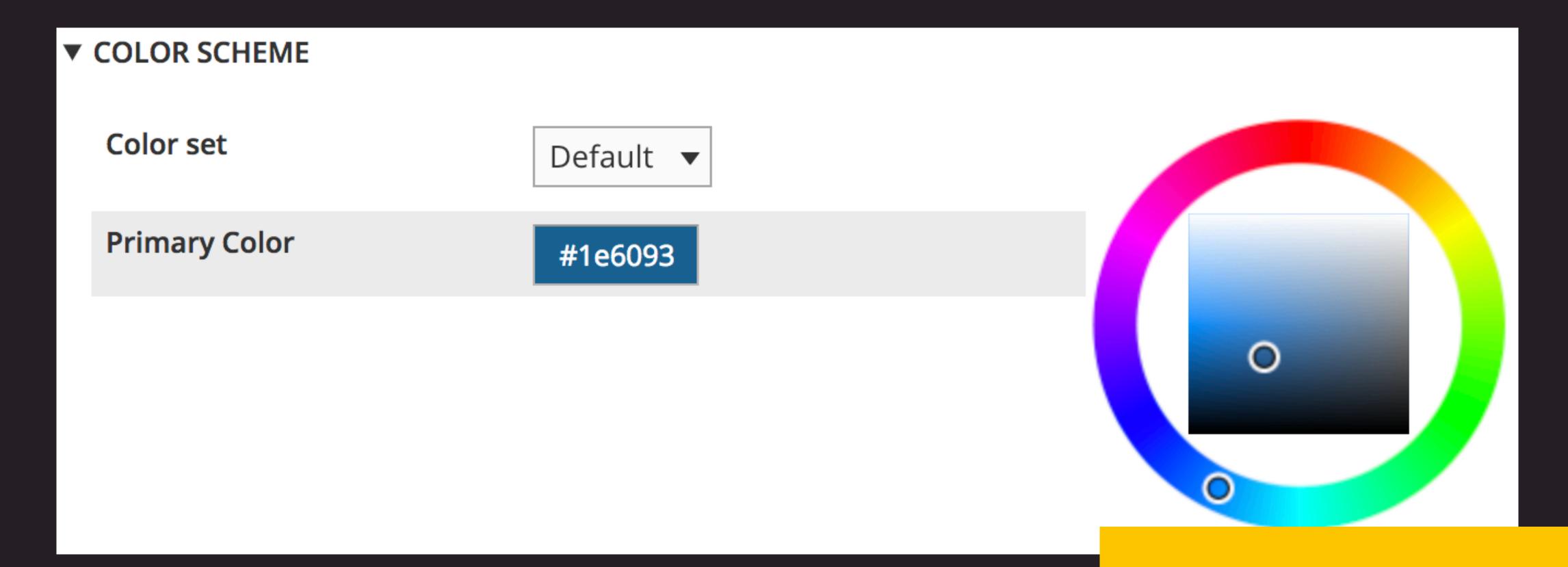

**COLOR MODULE CONFIG** 

```
.main-nav__menu-drawer-toggle.active,
 .main-nav__menu-drawer-toggle:hover,
 .main-nav__link.active,
 .main-nav__link:hover {
  background-color: #1e6093;
 .search-list__title {
  border-bottom: 1px solid #1e6093;
 .search-list__title > a:after {
  border: 1px solid #1e6093;
```

**OVERRIDES.CSS** 

- Branding should remain consistent across the platform, but flexible for each specific instance.
- Logos, main colors, and typography are some of the most important items to consider.
- Drupal Core allows for changing logos through the interface.
- Drupal Core's Color module can be integrated into themes to expose color schemes to admins.
- @FontYourFace module exposes theme font faces into configuration.

Font display

Settings

### Home » Administration » Appearance » Font Selector

Settings form for @font-your-face. Support modules can use this form for settings or to import fonts.

Load all enabled fonts

This will load all fonts that have been enabled regardless of theme. Warning: this may add considerable download weight to your pages depending on the number of enabled fonts

#### **IMPORT**

Import from google\_fonts\_api

Import all fonts

Save configuration

**@FONTYOURFACE** 

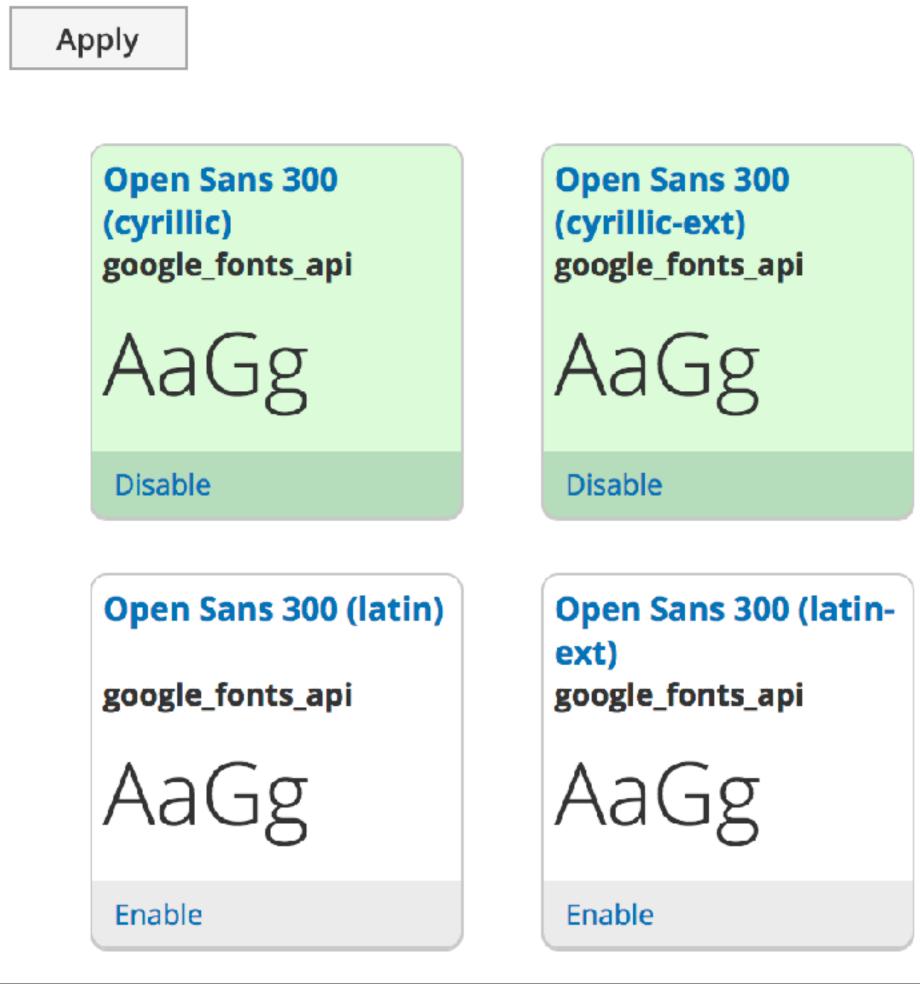

Font display

Settings

**Font Provider** 

- Any -

**CSS Style** 

- Any - ▼

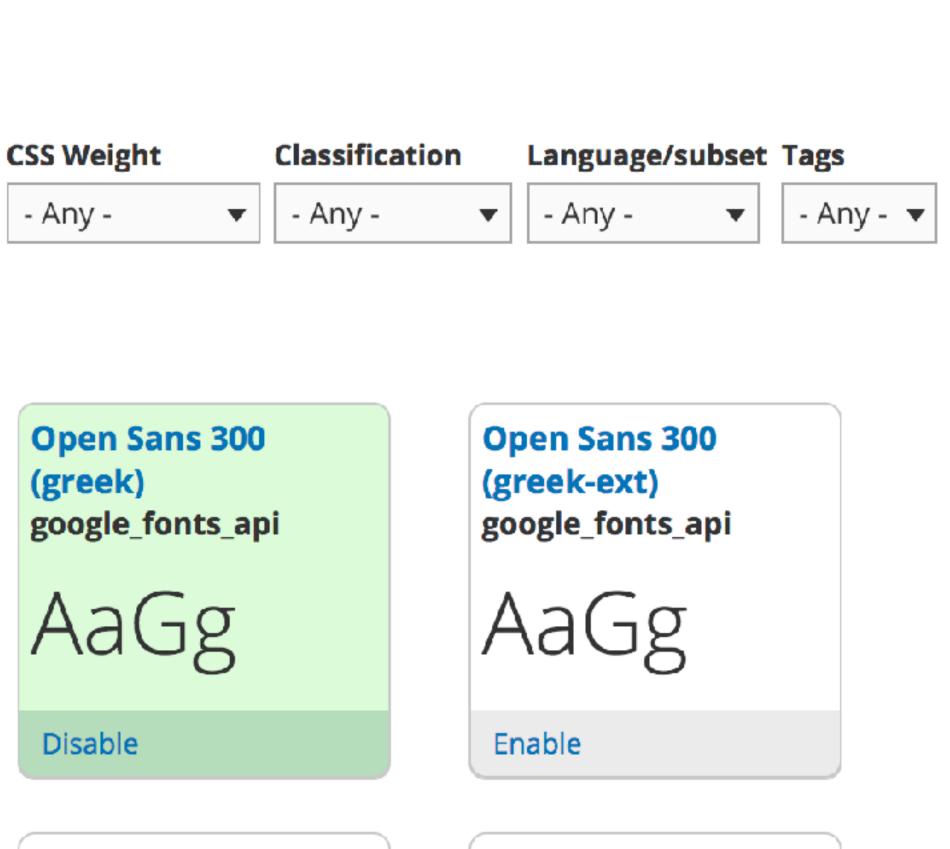

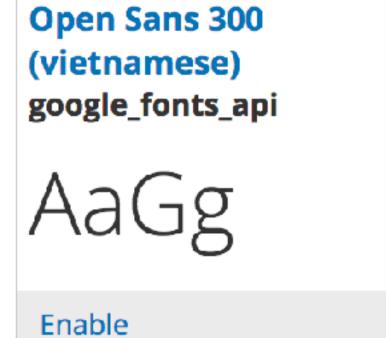

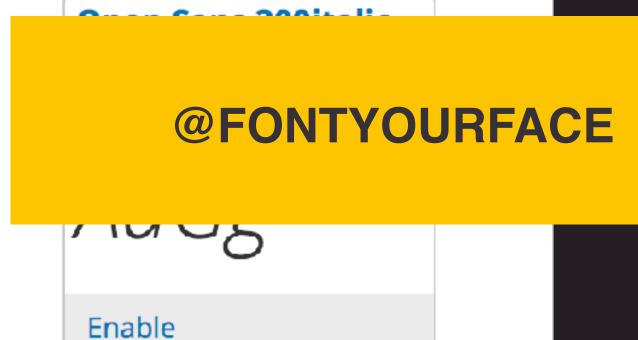

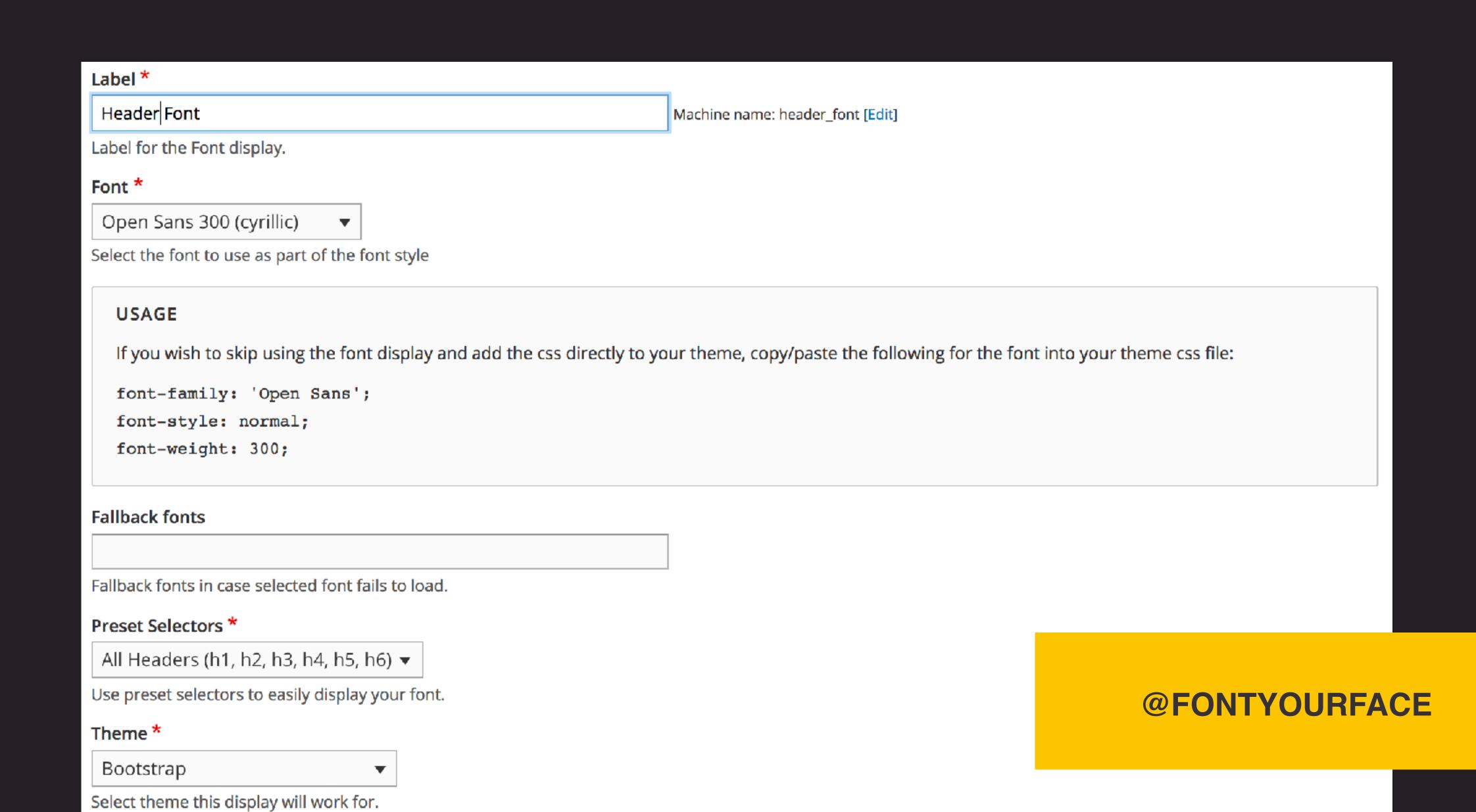

Save

# Hosting and Infrastructure

The needs of many vs. the needs of one.

Git repository used to create new Pantheon websites in a single click.

- Git repository used to create new Pantheon websites in a single click.
- Pantheon manages their own Upstreams of Drupal 7 and 8 cores.

- Git repository used to create new Pantheon websites in a single click.
- Pantheon manages their own Upstreams of Drupal 7 and 8 cores.
- Updates to websites can be deployed through the Upstream.

## There is 1 upstream update available

Last checked: a few seconds ago (

Check now

- Run update.php after pulling the update
- Auto-resolve conflicts. This attempts to automatically resolve conflicts in favor of the upstream Git repository. If you are not patching core, this is safe to use.

**Apply Updates** 

#### Commits

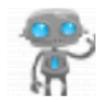

Update to Drupal 8.5.4. For more information, see https://www.drupal.org/project/drupal/releases/8.5.4

From Pantheon Automation, 18 days ago

**PANTHEON UPDATES** 

- Git repository used to create new Pantheon websites in a single click.
- Pantheon manages their own Upstreams of Drupal 7 and 8 cores.

- Git repository used to create new Pantheon websites in a single click.
- Pantheon manages their own Upstreams of Drupal 7 and 8 cores.
- Updates to websites can be deployed through the Upstream.

- Git repository used to create new Pantheon websites in a single click.
- Pantheon manages their own Upstreams of Drupal 7 and 8 cores.
- Updates to websites can be deployed through the Upstream.
- Organization accounts can create their own custom Upstreams.

## **Custom Upstreams**

+ Add New Upstream

Custom Upstreams save you time by using an external repository as a common start state for sites. Updates pushed to the upstream repository will be available to all sites using that upstream. For more detail, visit our Introduction to Custom Upstreams documentation.

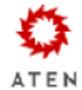

### **Aten D8 Composer**

Settings

Create Site from Upstream

Based largely on Pantheon's example-drops-8-composer repo. This pulls in utilities, a more robust composer.json file and Aten's D8 install profile.

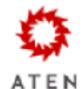

## Aten D8 Non-Composer

Settings

Create Site from Upstream

Pantheon allows users to add files/directories outside the webroot now. This upstream simply takes advantage of that.

**PANTHEON UPSTREAMS** 

 Terminus is a tool for managing websites, organizations, user, and teams from the command line.

- Terminus is a tool for managing websites, organizations, user, and teams from the command line.
- Terminus can execute Drush commands on Drupal websites, without the use of Drush Aliases.

- Terminus is a tool for managing websites, organizations, user, and teams from the command line.
- Terminus can execute Drush commands on Drupal websites, without the use of Drush Aliases.
- Permissions to websites are controlled by your individual Pantheon account.

- Terminus is a tool for managing websites, organizations, user, and teams from the command line.
- Terminus can execute Drush commands on Drupal websites, without the use of Drush Aliases.
- Permissions to websites are controlled by your individual Pantheon account.
- Limited to being executed on one site and one environment at a time.

# **Extending Terminus with Plugins**

### **Build Tools**

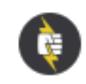

Pantheon Official

Author: Greg Anderson

Create a GitHub PR Workflow to test Pantheon

sites on CircleCl (or other Cl services).

Get Plugin >

### Composer

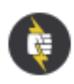

Pantheon Official

Author: Brian Thompson

Run Composer commands on Pantheon sites.

Get Plugin >

### **Drupal Console**

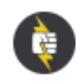

Pantheon Official

Author: Greg Anderson

Run Drupal Console commands on Pantheon

sites.

Get Plugin >

#### Filer

Author: Sean Dietrich

Open SFTP Connections to your Pantheon Sites.

Get Plugin >

### Mass Update

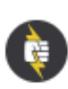

Pantheon Official

Author: Ronan Dowling

Apply upstream updates to a list of sites.

Get Plugin >

#### New Relic

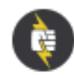

Pantheon Official

Author: Paul Jebulan de Paula

Fetches metric data from the New Relic API.

Get Plugin >

#### Pancakes

Author: Dave Wikoff

Open Pantheon Site Databases in your favorite

SQL Client.

Get Plugin >

## Quicksilver

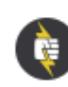

Pantheon Official

Author: Greg Anderson

Install Quicksilver webhooks from the

Quicksilver examples, or a personal collection.

Get Plugin >

## Rsync

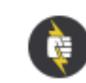

Pantheon Official

Autho

Get

Quickl

**TERMINUS PLUGIN LIBRARY** 

# **Extending Terminus with Plugins**

• Terminus Mass Update gets piped a list of site IDs, loops over them, and pulls in any Upstream updates.

\$ terminus org:site:list aten-design-group --format=list

**TERMINUS SITE LIST** 

```
$ terminus org:site:list aten-design-group --format=list | terminus site:mass-update:apply\
--upstream=9f851236-df42-4b53-a619-61d9939d58ac\
--updatedb\
--accept-upstream
```

**TERMINUS SITE UPDATE** 

# Extending Terminus with Plugins

- Terminus Mass Update gets piped a list of site IDs, loops over them, and pulls in any Upstream updates.
- Terminus Mass Run adds looping functionality for Terminus commands like: remote:drush, backup:create, connection:set, env:deploy, site:upstream:cache-clear.

```
$ terminus org:site:list aten-design-group --format=list | terminus remote:mass:drush\
--upstream=9f851236-df42-4b53-a619-61d9939d58ac\
--env=dev\
-- user:create jnettik --email=james@aten.io --password=Snuggles123!
```

**TERMINUS USER CREATE** 

```
$ terminus org:site:list aten-design-group --format=list | terminus env:mass:deploy\
--upstream=9f851236-df42-4b53-a619-61d9939d58ac\
--env=test\
--updatedb\
--sync-content
--cc
--note="Made home page pop more as requested."
```

**TERMINUS DEPLOYMENT** 

# Acquia Cloud Site Factory

- Leverages Drupal multi-site functionality.
- Similar workflow to the Aegir project

# Barebones approach with Composer

- Install Profiles can be updated with Composer like any module.
- Install Profiles can use hook\_update\_N() like modules.

# 

James Nettik

james@aten.io @jnettik

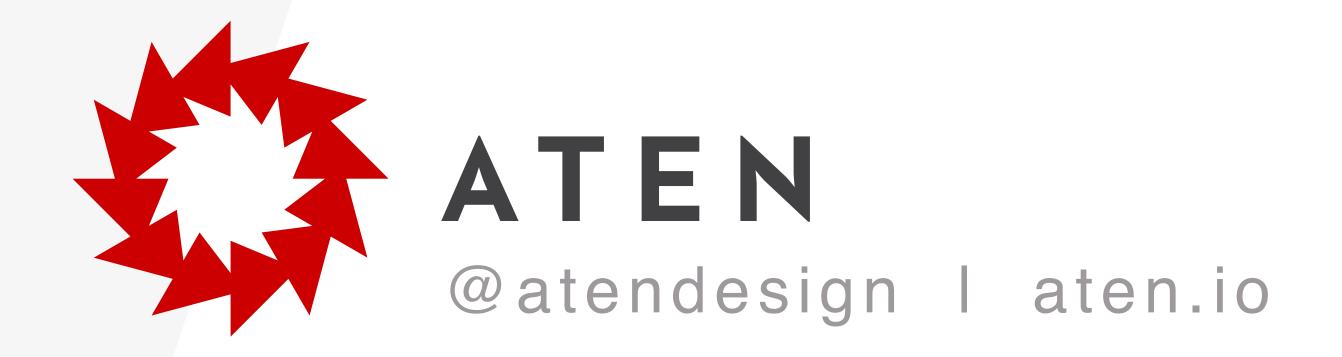

SLIDES

http://bit.ly/jnettik-install-profiles